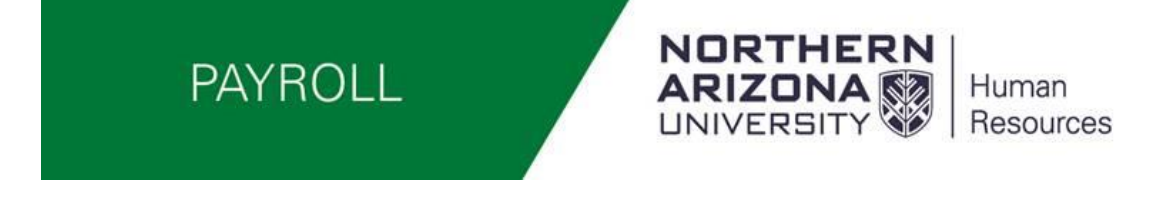

## Student and Temporary Hourly Employee Supervisors Approving/Updating Time Instructions

## WorkCenter Overview

Log into LOUIE – Main Menu – Manager Self-Service – Time and Labor **WorkCenter** 

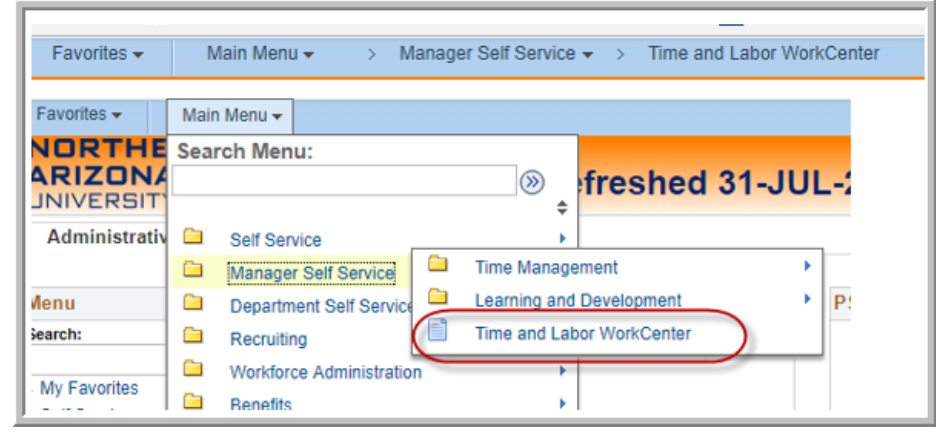

This is a screen shot of the Time and Labor WorkCenter Home page – Note the Announcements on the home page – This is where Payroll will post any special announcements such as a modified payroll schedule.

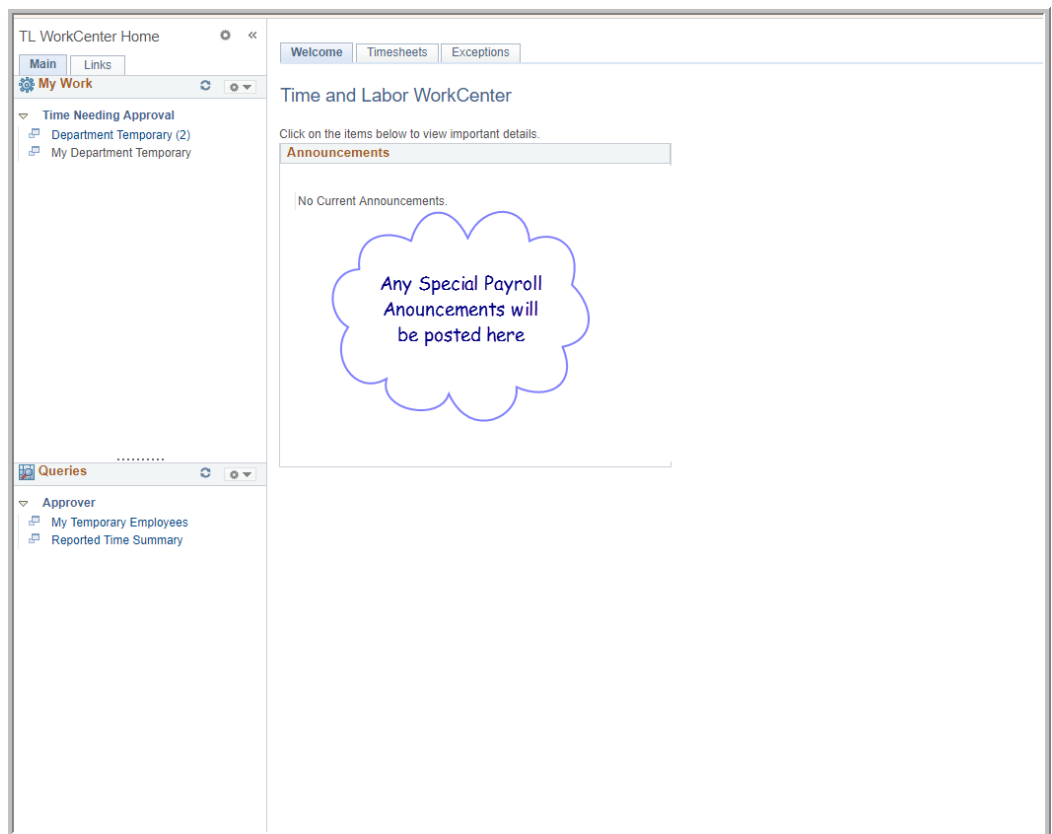

**My Work** – provides you information regarding employees that need time approved as noted in this screen shot below there is 1 employee needing approval and the hyperlink is active. Click on the hyperlink and you will be taken to the page of employees needing approval.

**(NOTE** – My Department Temporary means you are a department supervisor having specific hourly employees (students and/or temps) assigned to you by a Department Administrator).

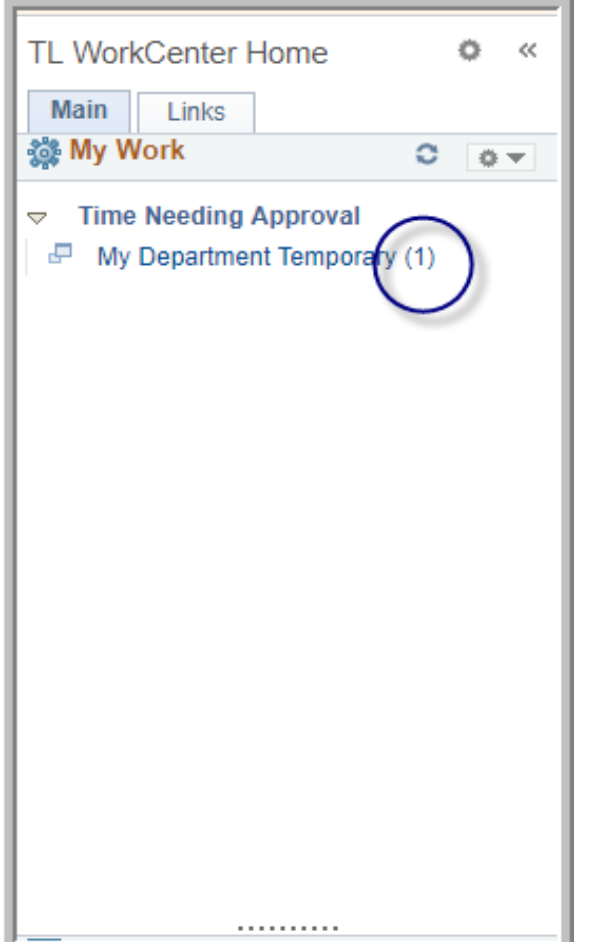

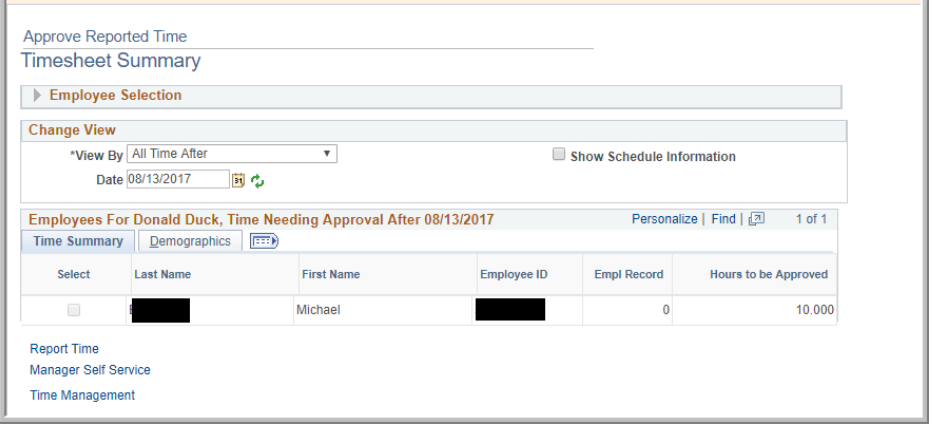

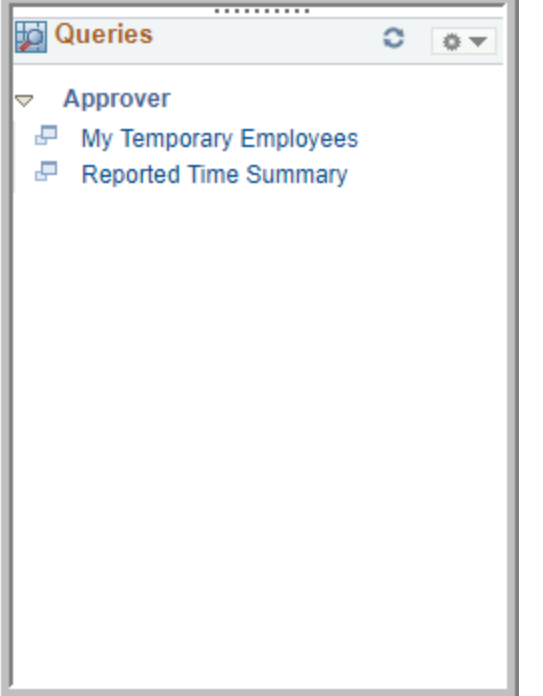

**My Queries** – Provides you tools to assist you in managing your employees

**"My Temporary Employees"** – provides you with a current list of all Students and/or hourly temps assigned to you.

**"Reported Time Summary"** – Allows you to enter a range of dates to see the hours reported by your employees.

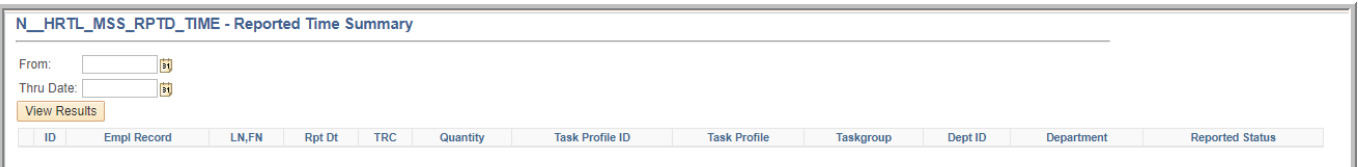

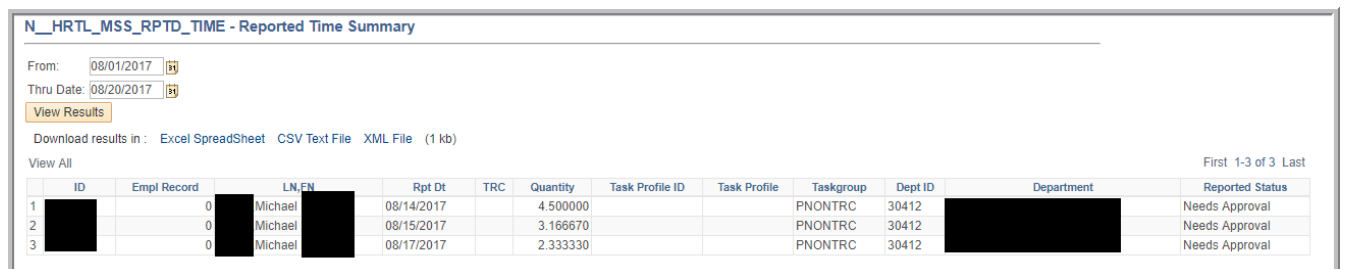

You may also view your assigned employees by clicking on the "Timesheet" tab at the top of the page.

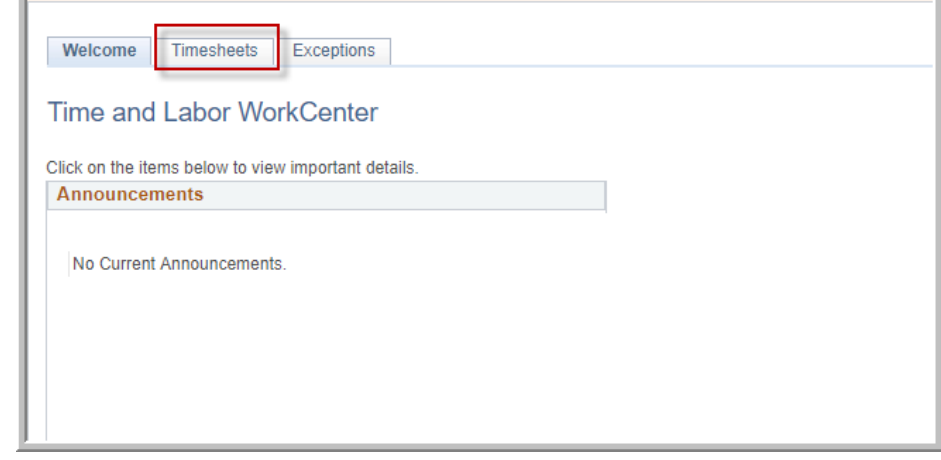

## Approving Time

Timesheets are returned in the current week, you can move between weeks by using the "Previous Week" or "Next Week" to move between weeks.

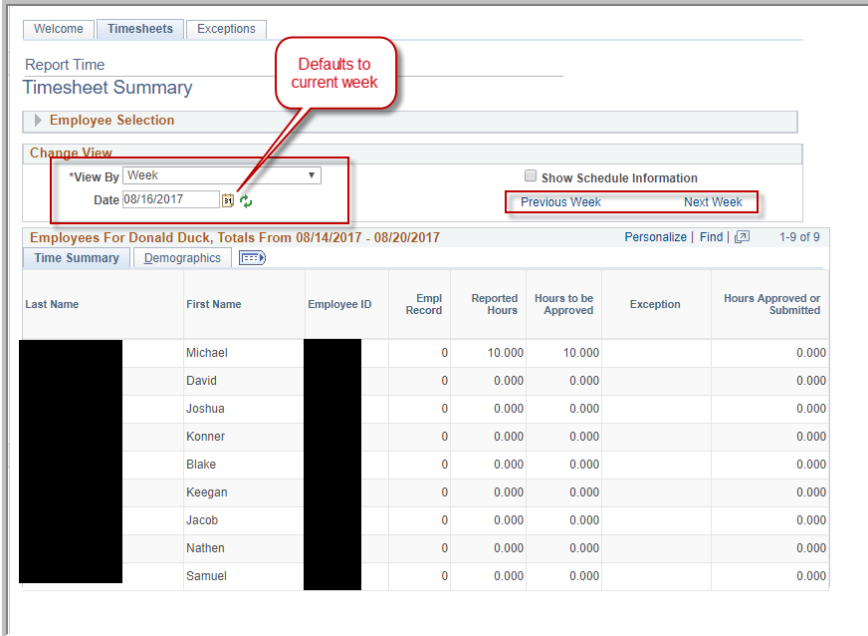

Select the employee you wish to approve their time, you will need to review and approve each individual separately.

**Special Note:** You can approve time daily you do not need to wait until the end of the pay period. In the example below only one day is selected to be approved. The following shows what is approved and what is still needing approval.

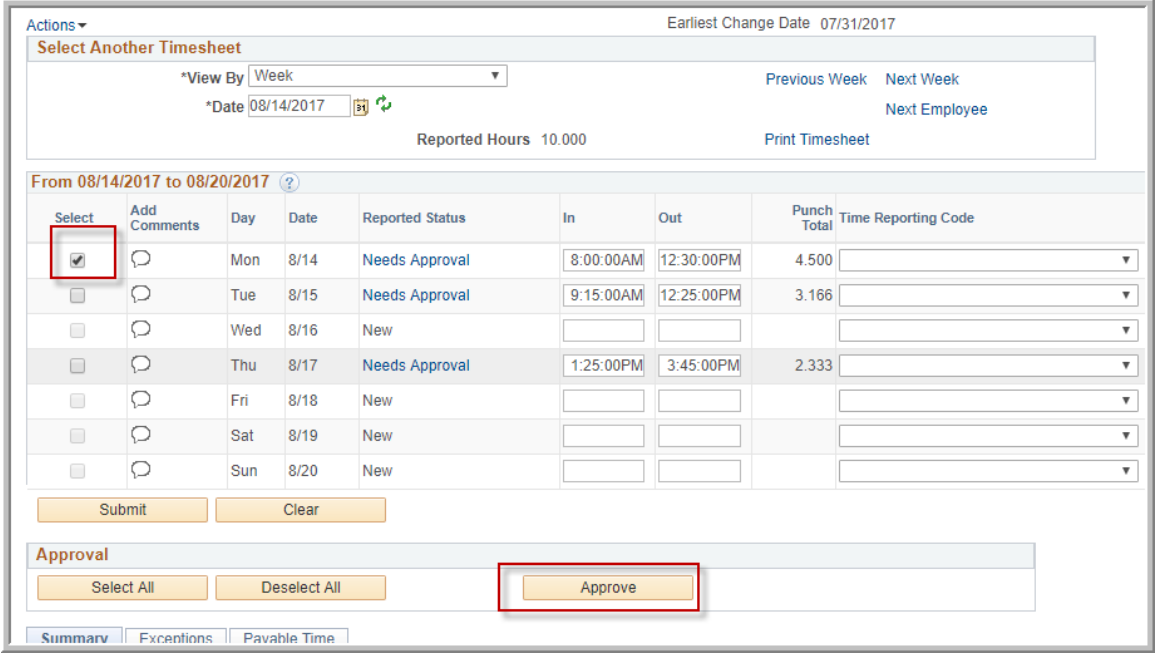

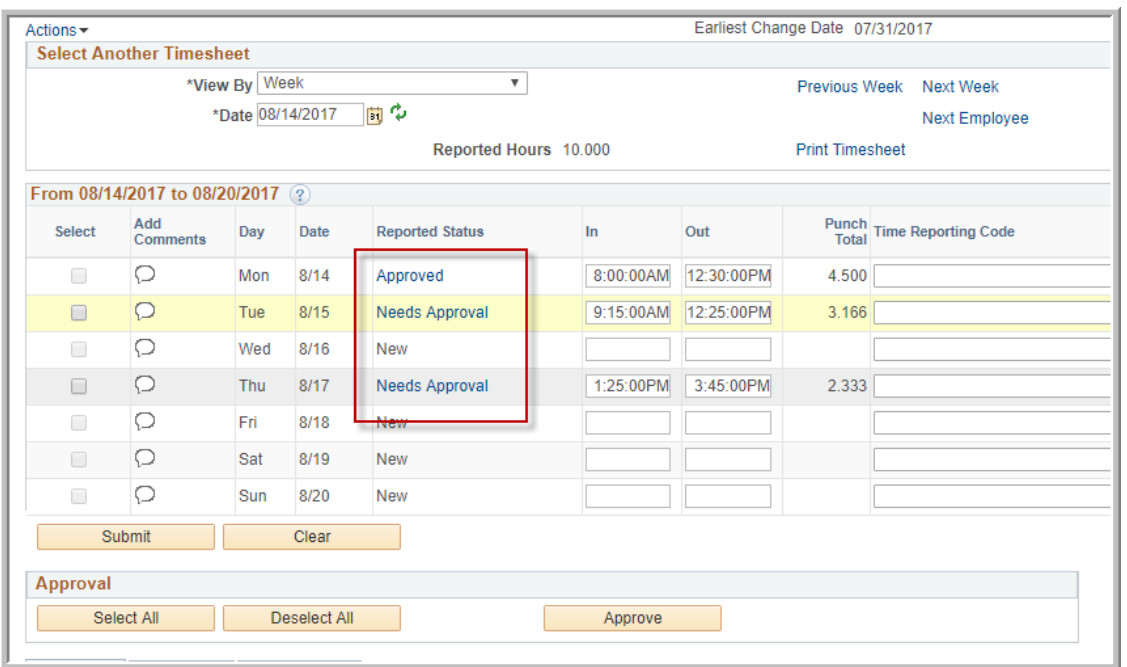

As the supervisor you can also add time or correct time for your employees if they miss an individual punch or if they just need total hours entered for a particular day. Once entered you would submit then select and approve.

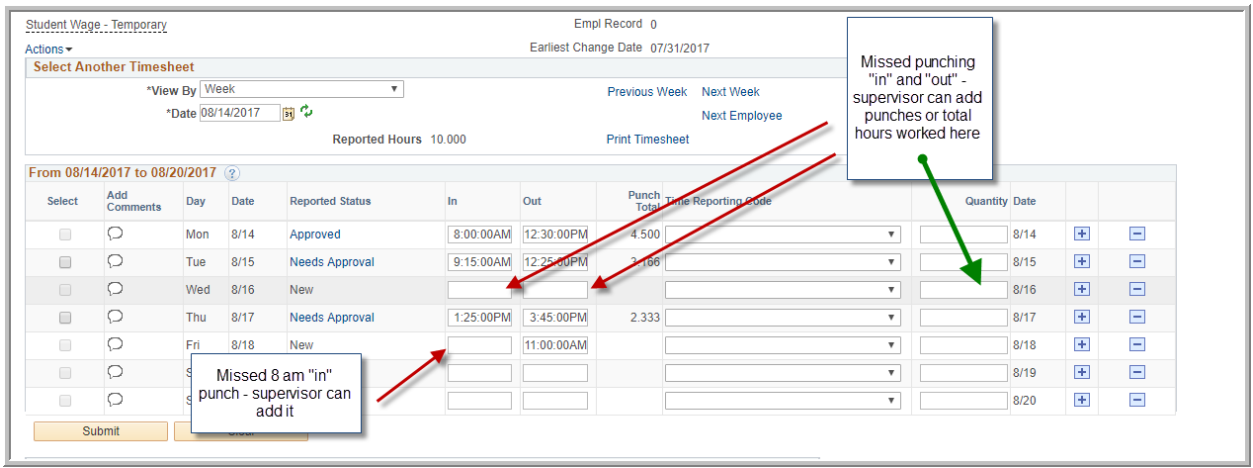

We will be providing a "Missed Punch" template for departments to use where employees can record their missed punch for supervisors to enter. This missed punch log should be kept available for Auditors.

If you miss entering a "missed punch" for an employee and exception will be generated prior to the closing of the pay period. All exceptions should be reviewed before a pay period is closed.

## Exception Processing

The exception symbol looks a bit like pictured here:

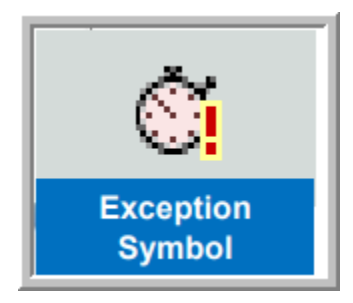

- Only exception we would expect for regular student or hourly temporary employees would be if they missed a punch.
- A separate exception will be generated for Federal Work Study (FWS) student employees in the pay period in which they exceed the allotted federal work study dollars. This allows hours to be moved from their FWS Position to their Student Wage position helping to avoid payroll transfers.